### InfoWeb Starter K i t for Microsoft Windows95 Version3.2.1 インストールマニュアル CD-ROM Version

InfoWeb Starter Kit はインターネットにアクセスするために必要なツールを提供します。InfoWeb へオンラインで加入手 続きを行うことにより、その日のうちにインターネットを利用することができます。このマニュアルは、インストール方 法について説明しています。 インストール前に必ずお読みください。

```
目次
1 製品の構成
2 はじめよう!インターネット(InfoWeb)について
■オンラインサインアップとは?
■動作環境
■インストール方法
■インストールした後は...
3 お問い合わせ先
```
本書では、「Microsoft® Windows®95 operating system」を「Windows95」と略記しています。

Microsoft と Windows は、米国 Microsoft Corporation の米国およびその他の国における登録商標です。

All Rights Reserved, Copyright©富士通株式会社 1996-1998

## 1 製品の構成

InfoWeb Starter Kit for Windows95 には、つぎのものが含まれています。

ソフトウェア ① はじめよう!インターネット(InfoWeb)for Windows95

オンラインマニュアル ① InfoWeb Starter Kit for Windows95 インストールマニュアル(このファイル) ② はじめよう!インターネット(InfoWeb) for Windows95 ユーザーズマニュアル

## 2 はじめよう!インターネット(InfoWeb)について

「はじめよう!インターネット(InfoWeb)」は、インターネットを知っていただき¤インターネットサービス(InfoWeb) にご加入いただくために利用するソフトです。オンラインサインアップというしくみで、手続き後すぐにインターネット がご利用いただけます。

■オンラインサインアップとは?

インターネットを利用するためには、インターネットサービスを提供しているプロバイダへの加入手続きを行う必要が あります。 お手持ちのパソコンを使って、InfoWeb (インターネットサービス) に入会手続きをしましょう。これが「オンライン サインアップ」と呼ばれるものです。 「InfoWeb オンラインサインアップ」では、加入申込みのサービスを提供いたします。

#### ■動作環境

「はじめよう!インターネット(InfoWeb)」が正常に動作するためには、以下の環境が必要です。

① パソコン Windows95 日本語版が動作する機種 i486DX(66MHz)以上のCPUを搭載したもの

② モデム V.32bis(~14.4Kbps)対応モデム V.34(~28.8Kbps)対応モデム推奨

③ メモリ 16MB 以上

④ ディスプレイ

- 640×480 ドット以上 ⑤ ハードディスク空き容量 約 4MB
- ⑥ 対応 OS Windows95 日本語版 国別情報は日本語で使用してください。 日本語以外でご使用になられた場合の動作は保証できません。

■インストール方法 .<br>(1)Windows95 を起動します。

- (2)CD-ROMをセットします。
- (3)デスクトップの[マイコンピュータ]アイコンをダブルクリックします。 [マイコンピュータ]画面が表示されます。
- (4)[マイコンピュータ]画面からCD-ROMのアイコンをダブルクリックします。
- (5)CD-ROM中のセットアッププログラム(InfoWeb\Signup\setup.exe)をダブルクリッ クして実行します。
- (6)正常に起動すると以下の画面が表示されますので、[OK]ボタンをクリックします。

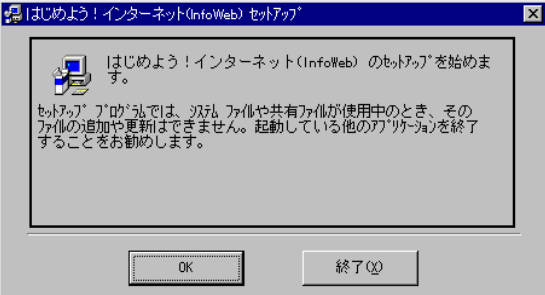

(7)以下の画面が表示されますので、[ディレクトリ]欄に表示されているインストー

ル先を確認して<mark>(漫</mark>)ボタンをクリックします。

インストール先を変更する場合は、[ÃÞ¨Ú¸ÄØ 変更]ボタンをクリックして新しいインストール先ディレクトリを指 定してください。

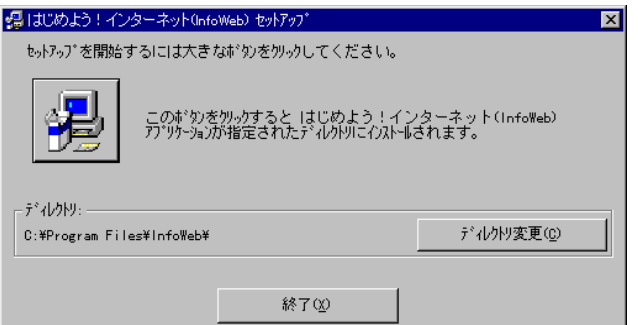

(8)以下のような画面が表示され、「はじめよう!インターネット(InfoWeb)」のインス トールが始まります。

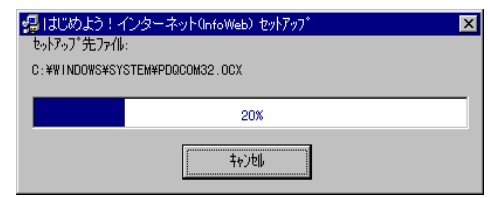

(9)インストールが完了すると、以下の画面が表示されますので、[OK]ボタンをクリック してください。

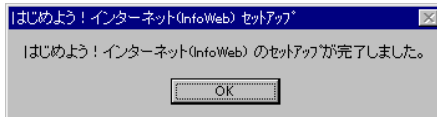

(10)「はじめよう!インターネット(InfoWeb)」のインストールが完了すると、[スタート] ボタンの[プログラム]に[はじめよう!インターネット(InfoWeb)]項目が追加されます。

以上で「はじめよう!インターネット(InfoWeb)」がインストールが完了しました。

#### ■インストールした後は...

「はじめよう!インターネット(InfoWeb)」をインストールした後、InfoWeb へオンラインサインアップで加入申込を 行うには、[スタート]ボタンの[プログラム]の[はじめよう!インターネット(InfoWeb)]の[はじめよう!インターネ ット(InfoWeb)]を使用します。

オンラインサインアップのしかたについては、「はじめよう!インターネット(InfoWeb)ユーザーズマニュアル」をお 読みください。

ガイド

「はじめよう!インターネット(InfoWeb)ユーザーズマニュアル」は HTML文書です。Internet Explorer や Netscape Navigator などのブラウザ を使ってお読みいただけます.

# 3 お問い合わせ先

#### 富士通インターネットサービス <u>InfoWeb サービスセンター</u> 受付時間 (年末年始を除く)9:00~21:00

TEL:0120-5442-54 または 0120-5442-56(フリーダイヤル) FAX:03-5442-5850 E-mail:info-staff@web.ad.jp WWW サーバ:http://www.infoweb.ne.jp/

FAX 情報 BOX サービス:入手可能な情報は、メニューをご覧ください。 - - - - - - - - - - - お手元の電話から、下記に電話し、 メニューの BOX 番号「242000」をご指定ください。 札幌 (011)210-6000  $4\,\mathrm{H}$  (022)268-6000 **東京 (03)3940-6000**  名古屋 (052)453-6000 大阪 (06)455-6000 広島 (082)223-6000 福岡 (092)482-6000

下記については、葉書でもお申し込みになれます。

· クレジットカード決済方式(個人会員)の加入申込書が別途必要な方 · 請求書発行方式(法人会員)での加入申込書をご希望の方

ご希望の資料を明記のうえ、下記住所までお申し込みください。

郵便番号 108-0022 東京都港区海岸3-9-15(LOOP-Xビル)

株式会社ジー・サーチ InfoWeb サービスセンター宛